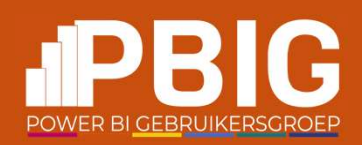

# Govern your data in Fabric

Keep control over your data

Hylke Peek

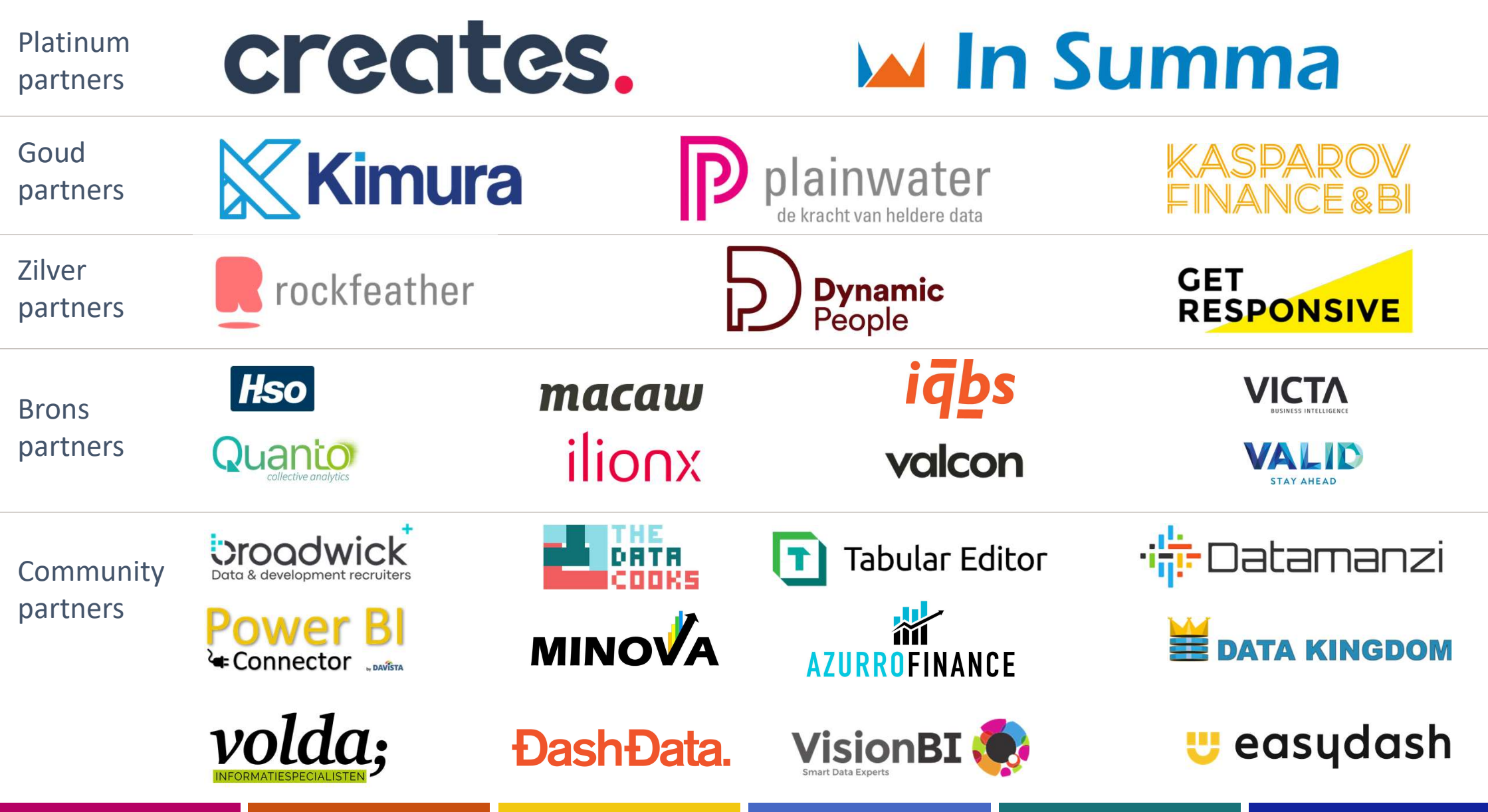

## Hylke Peek

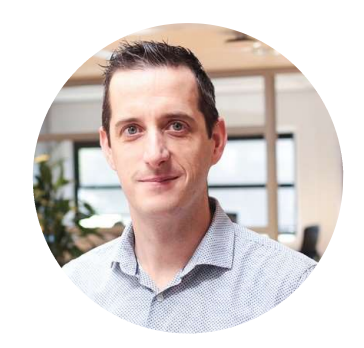

## Data Consultant

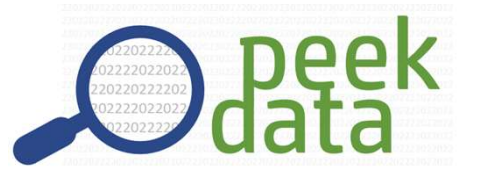

@hylkepeek

Linkedin.com/hylkepeek

I'm working on a lot of different stuff. Focus on Azure and Power BI.

- Data Platform
- Datawarehousing
- Analytics
- Azure data solutions
- Power BI

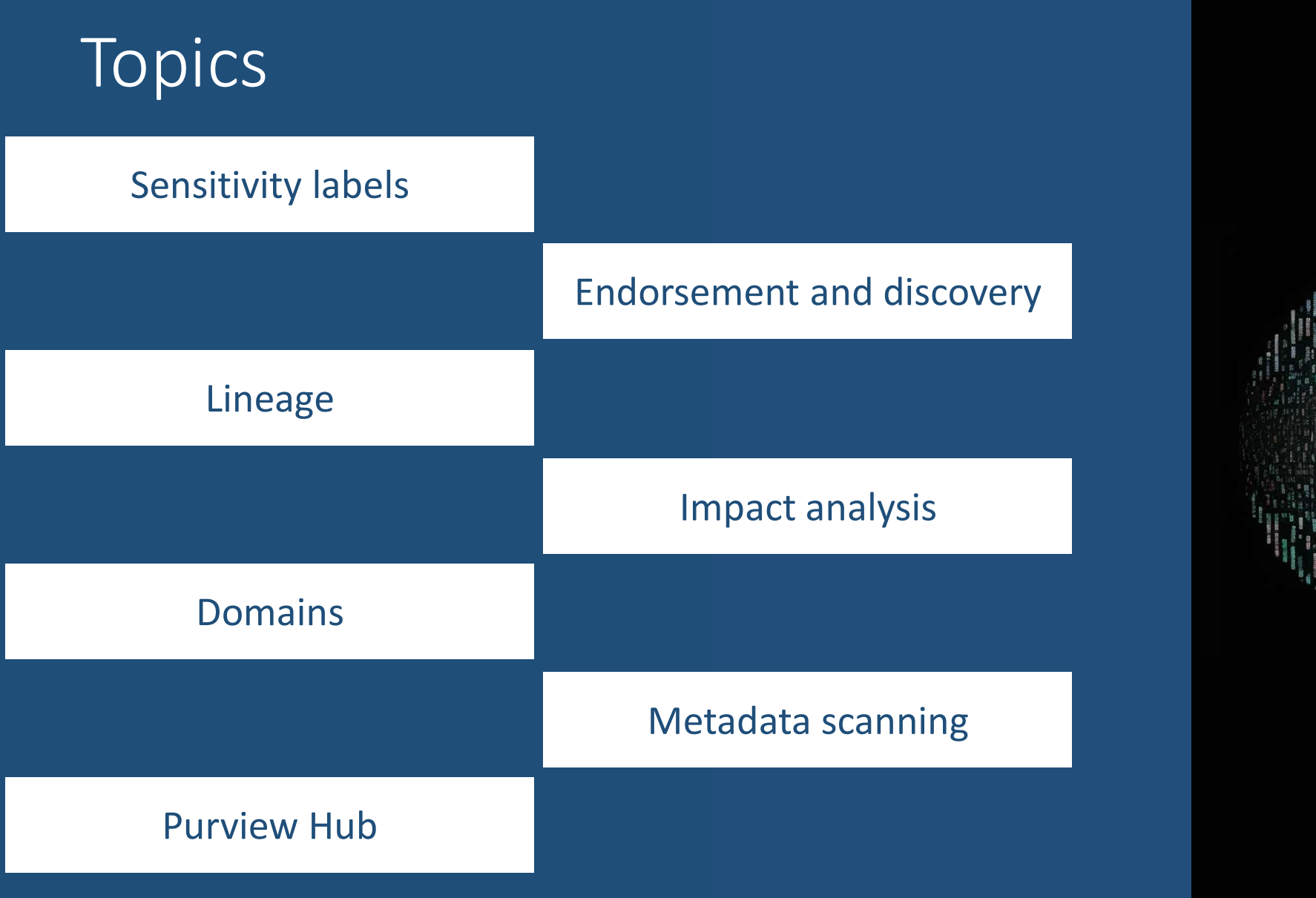

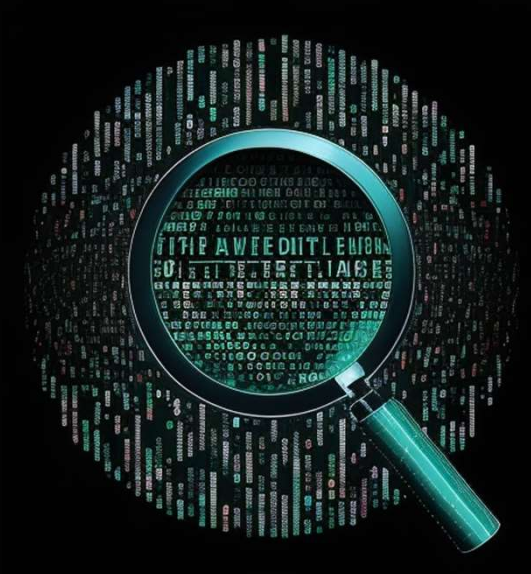

## Sensitivity labels

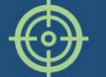

Classify and protect your data

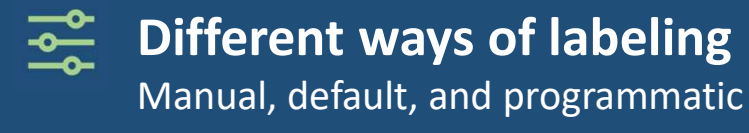

#### Inheritance

Downstream and based on other item with label during creation

#### Export

Excel, Excel with live connection to Power BI dataset, PDF, PowerPoint and Power BI Desktop Manual, default, and programmatic<br> **Inheritance**<br>
Downstream and based on other item with label during cream<br>
Export<br>
Excel, Excel with live connection to Power BI dataset, PDF, Prower BI<br>
Desktop<br> **Limitations**<br>
- Mandato **Inheritance**<br>Downstream and based on other item with label during creatior<br>Export<br>Yower BI Desktop<br>- Wandatory labeling works only for Power BI<br>- Mandatory labeling works only for Power BI<br>- Inheritance of data sources on **Inheritance**<br>- Individual and based on other item with label during creation<br>- Individual Sources Circle Semantic Semantic Semantic models with and<br>- Individual Sources only works only for Power Bl<br>- Mandatory labeling wo

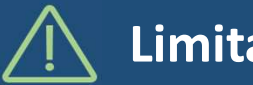

- 
- 
- 

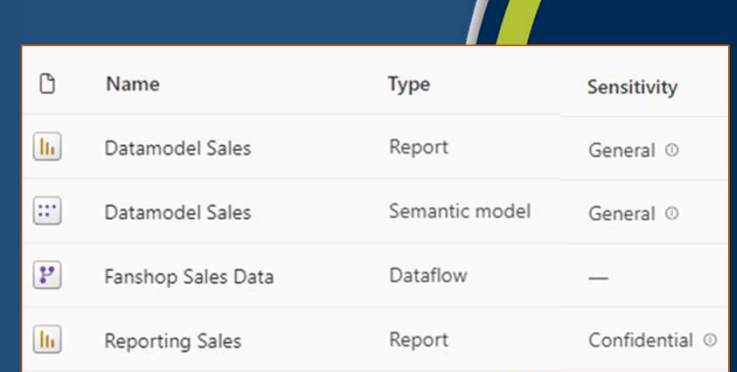

## Endorsement and discovery

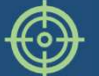

Identify your high quality and trustworthy data

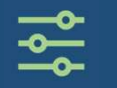

#### Promotion

Promote your fabric item

#### **Certification**

This fabric item meets company standards

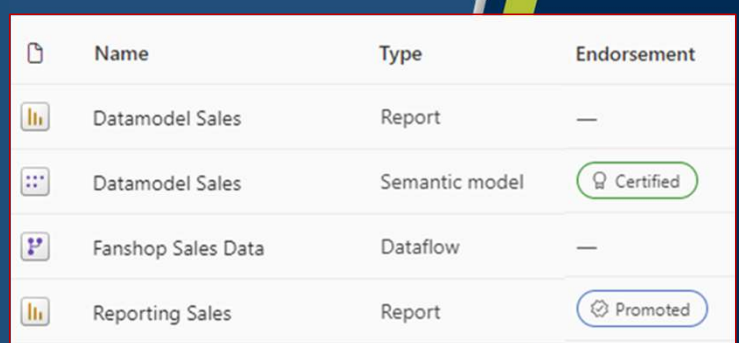

## Lineage

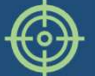

 $\frac{1}{2}$ 

Understand and document the flow of your data

## Find related Fabric items

All items within the workspace

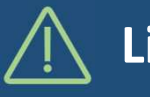

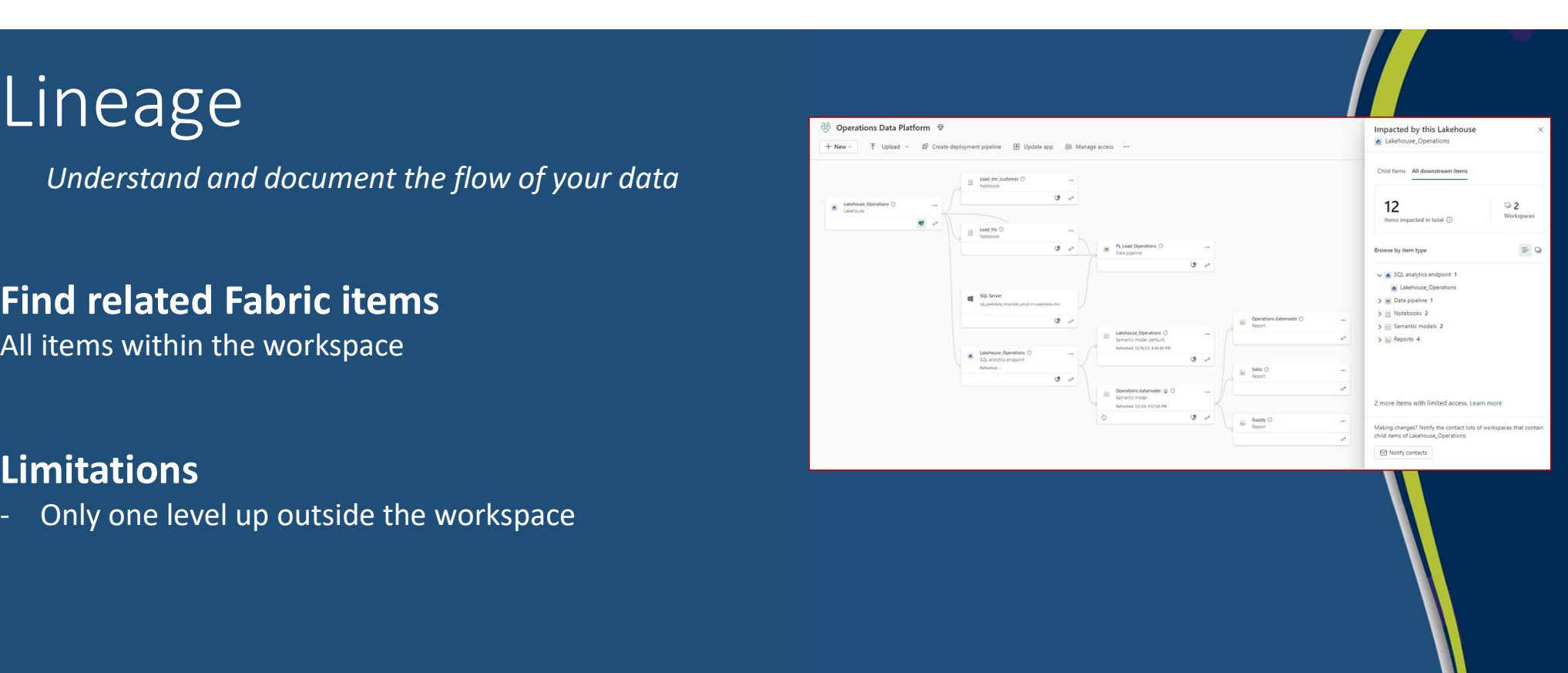

## Impact Analysis

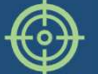

Identify potential impact when making changes

# Find related Fabric items All downstream items Identify potential impact when making changes<br> **Find related Fabric items**<br>
All downstream items<br> **Notify relevant people**<br>
Workspace contact list<br> **Limitations**<br>
- Only direct children for data sources<br>
- You don't see na The Materian Impact when making changes<br> **Find related Fabric items**<br>
All downstream items<br> **Notify relevant people**<br>
Workspace contact list<br> **Limitations**<br>
- Only direct children for data sources<br>
- You don't see names<br>
-Find related Fabric items<br>All downstream items<br>Notify relevant people<br>Workspace contact list<br>Limitations<br>- Only direct children for data sources<br>- You don't see names<br>- Not on dataflows

Notify relevant people Workspace contact list

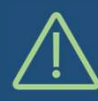

- 
- 
- 

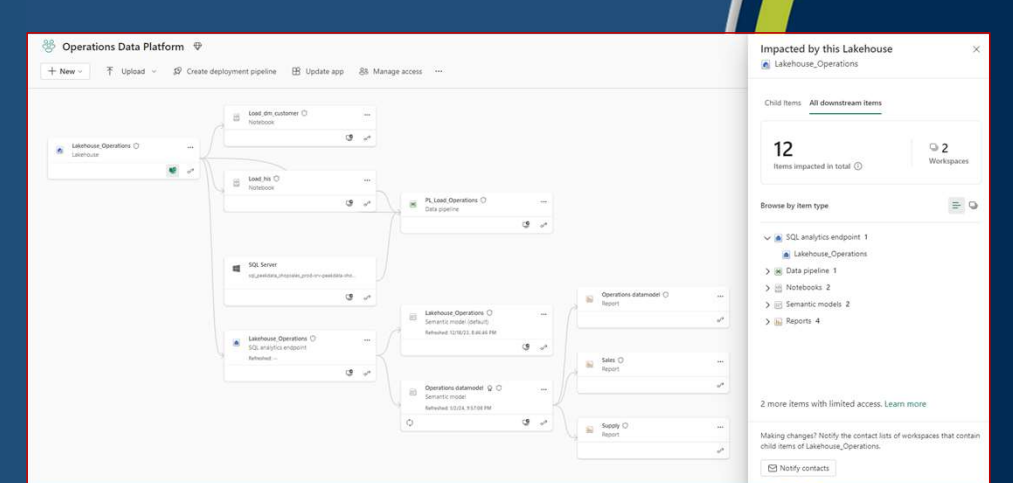

## **Domains**

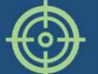

Organize and manage data according to your business

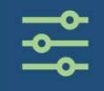

Group Fabric item into logical groups Workspace, report, dataset, lakehouse, pipeline and more…

Assign workspaces to groups

Bulk assignment and one at the time

Control by using new roles Domain admin and contributor Workspace, report, dataset, lakehouse, pipeline and m<br>**Assign workspaces to groups**<br>Bulk assignment and one at the time<br>**Control by using new roles**<br>Domain admin and contributor<br>Limitations<br>- Works only in the context of O

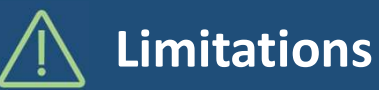

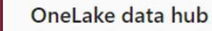

Discover, manage, and use data from across your org. Learn more about OneLake data hub

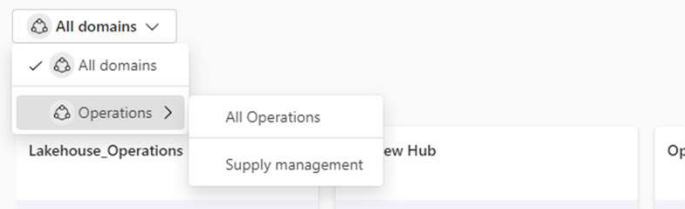

## Metadata scanning

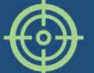

Catalog all metadata of your analysis and report items

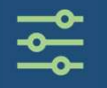

### Extract info about your Fabric items

Catalog all metadata of your analysis and report ite<br> **Extract info about your Fabric items**<br>
Workspace, report, dataset, lakehouse, pipeline, gover<br>
measures and more...<br> **Make it more powerfull**<br>
Combine this with the Po Workspace, report, dataset, lakehouse, pipeline, governance, measures and more…

#### Make it more powerfull

Combine this with the Power BI activity log

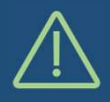

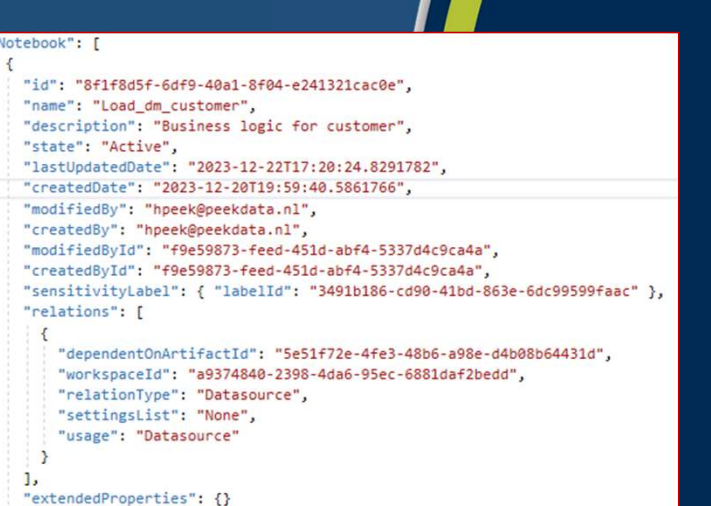

## Purview Hub

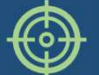

Create an overview of all items in your data estate

### Catalog all your Fabric items

Workspace, report, dataset, lakehouse, pipeline and more...

#### Metadata of your items

Creator, sensitivity and endorsement

# Admin view and non-admin view Workspace, report, dataset, lakehouse, pipeline and m<br> **Metadata of your items**<br>
Creator, sensitivity and endorsement<br> **Admin view and non-admin view**<br>
All items vs only owned semantic datamodels<br>
- No activity insights<br>- **Metadata of your items**<br>Creator, sensitivity and endorsement<br>**Admin view and non-admin view**<br>All items vs only owned semantic datamodels<br>**Limitations**<br>- No data access information<br>- To create a really good overview, you n **Metadata of your items**<br>Creator, sensitivity and endorsement<br>**Admin view and non-admin view**<br>All items vs only owned semantic datamodels<br>**Limitations**<br>- No activity insights<br>- No data access information<br>- To create a real

All items vs only owned semantic datamodels

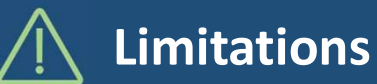

- 
- 
- 

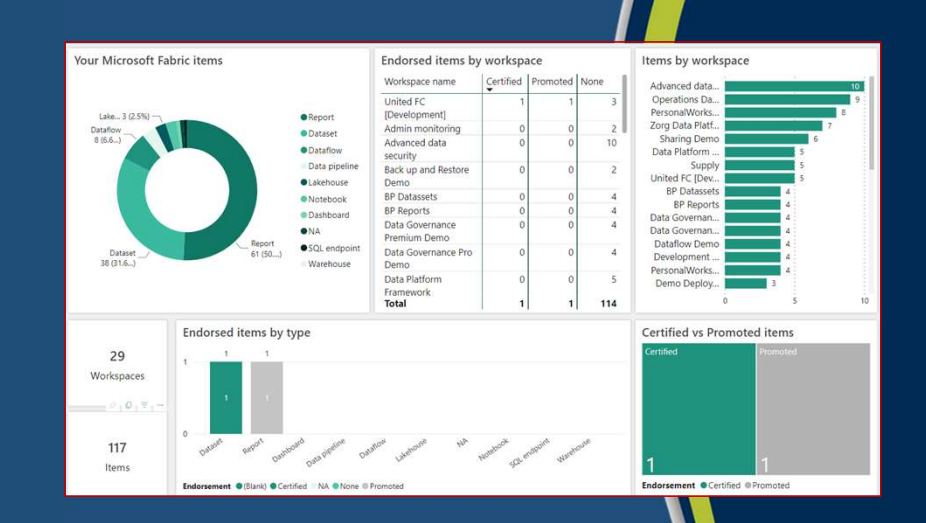

# Topics Endorsement and discovery

#### Sensitivity labels

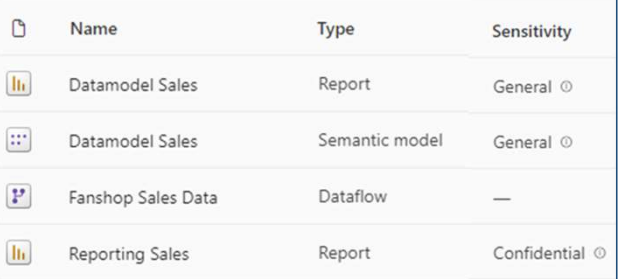

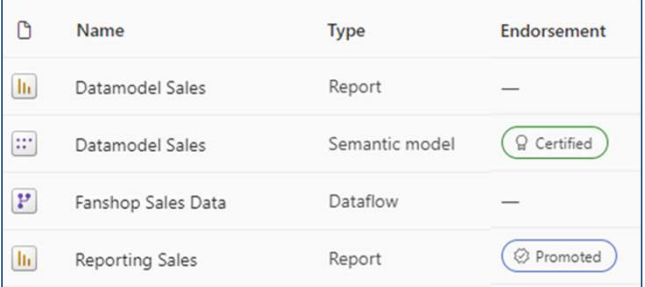

#### Lineage and Impact analysis  $\|\cdot\|_{\mathbb{L}^2_{\text{extended Properties}: B}}$

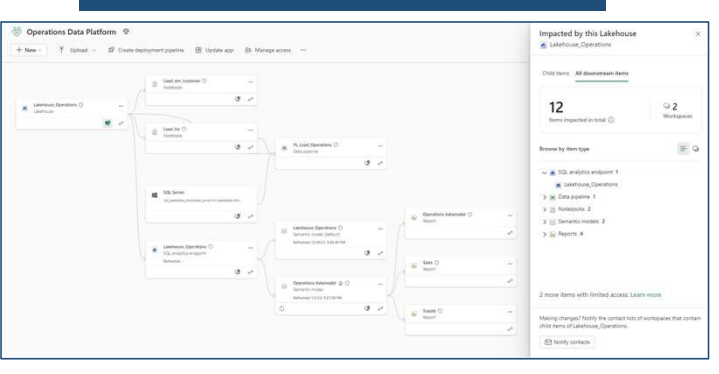

#### Metadata scanning

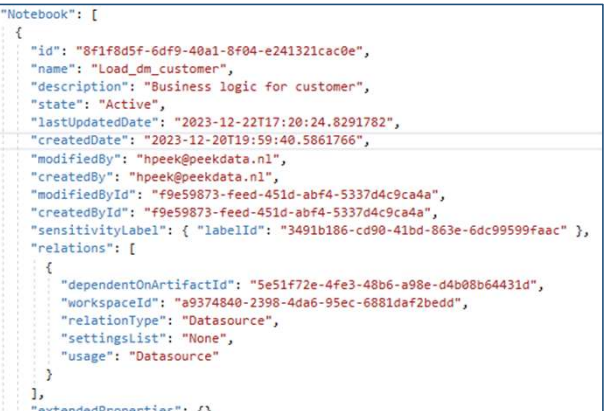

#### Purview HubYour Microsoft Fabric items Endorsed items by workspace Items by workspace Workspace name **United Ed** Operations Da · Repor [Developme Personarworks<br>Zorg Data Platf<br>Sharing Dem<br>Data Platform · Dataset Admin monitorin Datafi<br>8 (6 6 Admin monitoring<br>Advanced data<br>security<br>Back up and Restore ·Dataflow Data pipeline ited FC IDe Demo<br>BP Datassets<br>BP Reports<br>Data Governance · Notebook · Dashboar  $\bullet$ NA Premium Demo ·SQL endp Data Governance<br>Demo<br>Data Piatform Framework<br>Total 114 Endorsed items by type Certified vs Promoted items 29 Workspaces and control control and and compare the possible problem 117 Items

sement @Certified @1

#### Domains

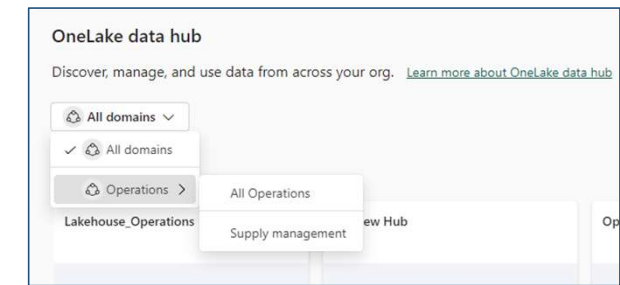

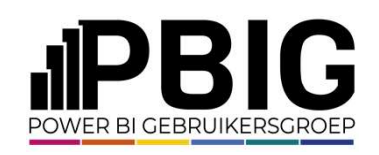

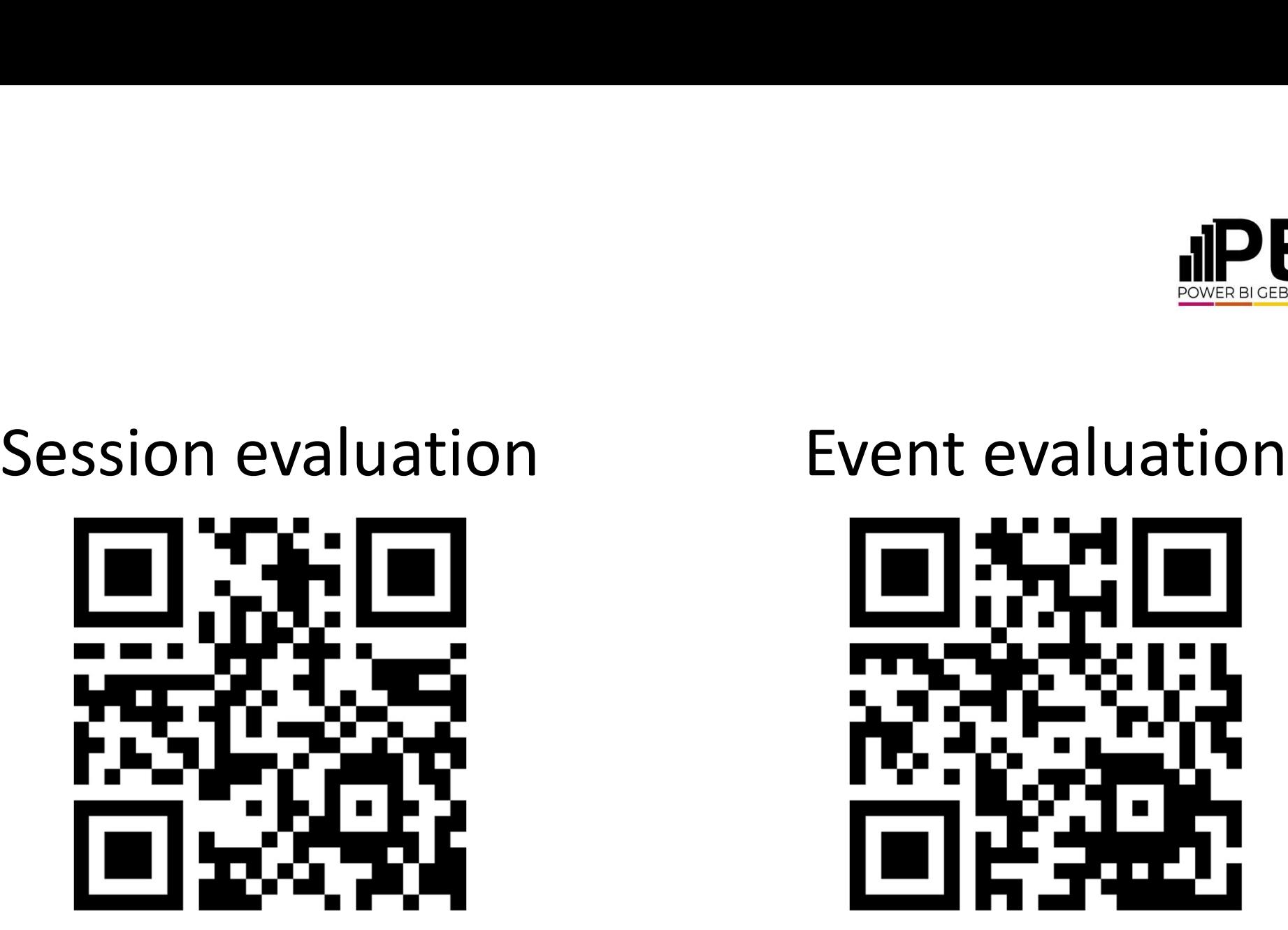

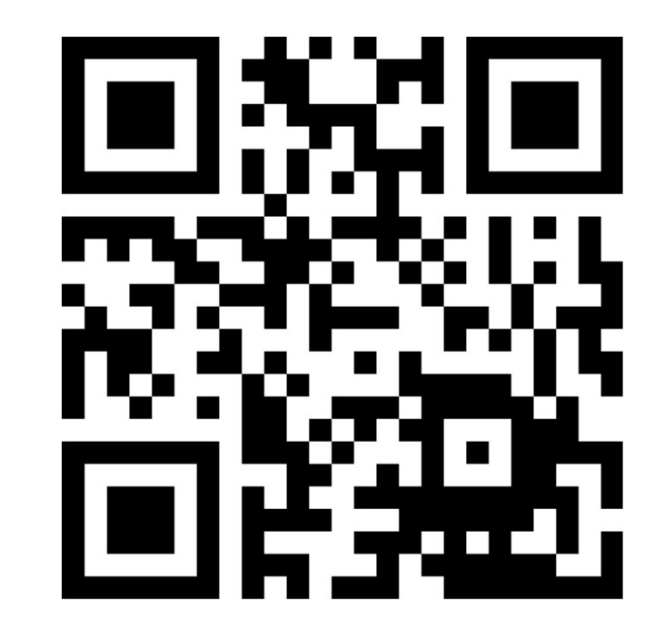

## Govern your data in Fabric

## THANK YOU

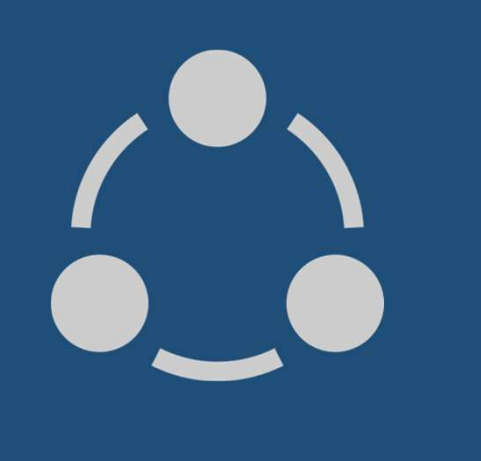

Hylke Peek